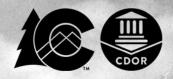

# Sales & Use Tax System (SUTS):

### **Adding Home Rule Self-Collected Local Accounts**

Local accounts can only be added to SUTS for participating Home Rule self-collected jurisdictions

NOTE: BEFORE STARTING Please contact the Home Rule self-collecting jurisdiction to inquire about your local tax account number for use in the State of Colorado SUTS portal Some Home Rule jurisdictions use different local account numbers for SUTS users

#### Step 1:

Log in to SUTS. For step-by-step instructions on how to register for SUTS please visit our SUTS help page at Tax.Colorado.gov/SUTS-help

#### Step 2:

Under "Open Tasks," click
"See Confirmation of Location(s)"

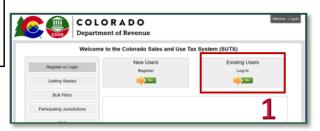

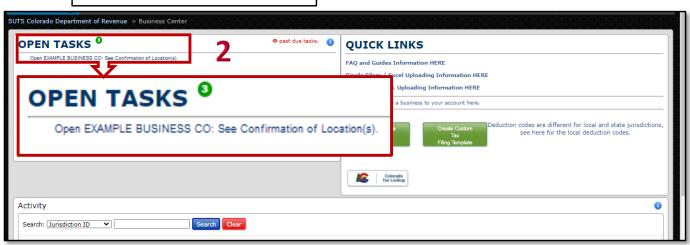

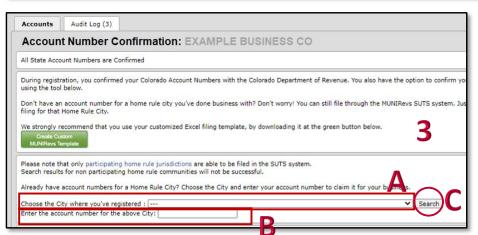

#### Step 3:

**A** – Select your City from drop-down menu

**B** – Enter City Tax Account Number

C - Click "Search"

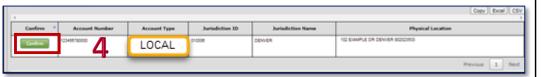

#### Step 4:

When local site is shown in list, click "Confirm"

Congratulations! Your local account is now added Repeat Steps 2-4 for each local account you are adding

If you do <u>NOT</u> see the local account after clicking "Search," and receive the error message below, proceed to Step 5

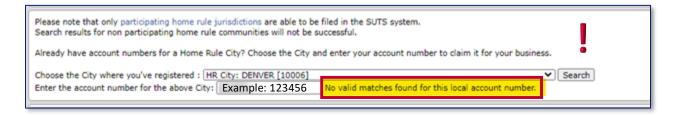

#### Step 5:

Contact the Home Rule jurisdiction to confirm the local account number used for SUTS

If the Home Rule jurisdiction provides a <u>different</u> local account number than you were searching for: Repeat Steps 2-4 using the confirmed local account number

If the Home Rule jurisdiction confirms the local account number searched originally, or errors still exist after using a confirmed local account number:

File the local sales tax on your SUTS Excel upload reporting appropriate sales, while leaving the account number field blank until the local account can be added to your SUTS account

### **Additional SUTS Resources:**

<u>Tax.Colorado.gov/SUTS-help</u>

Tax.Colorado.gov/SUTS-info

Tax.Colorado.gov/SUTS-Jurisdictions

Colorado.gov/Revenue/SUTS

Email: DOR TaxpayerService@state.co.us

SUTS Support Line: (720) 795-7759

# Tax.Colorado.gov